# MATLAB EXPO 2017 What's New in MATLAB R2017a and R2017b

Ned Gulley

### What's New

- Live Editor
- Tables (Tall Tables, TimeTables)
- Datastores
- Testing & Compatibility
- App Designer
- Text Analytics
- Data Analytics
- Machine Learning & Deep Learning

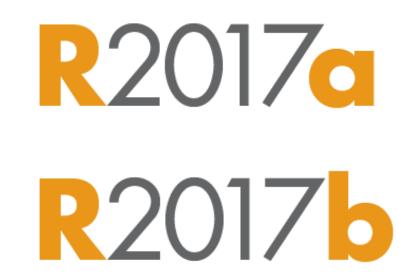

### What's New

- Live Editor
- Tables (Tall Tables, TimeTables)
- Datastores
- Testing & Compatibility
- App Designer
- Text Analytics
- Data Analytics
- Machine Learning & Deep Learning

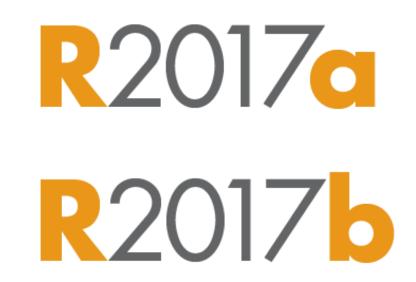

## Average Speedup in Customer Workflows

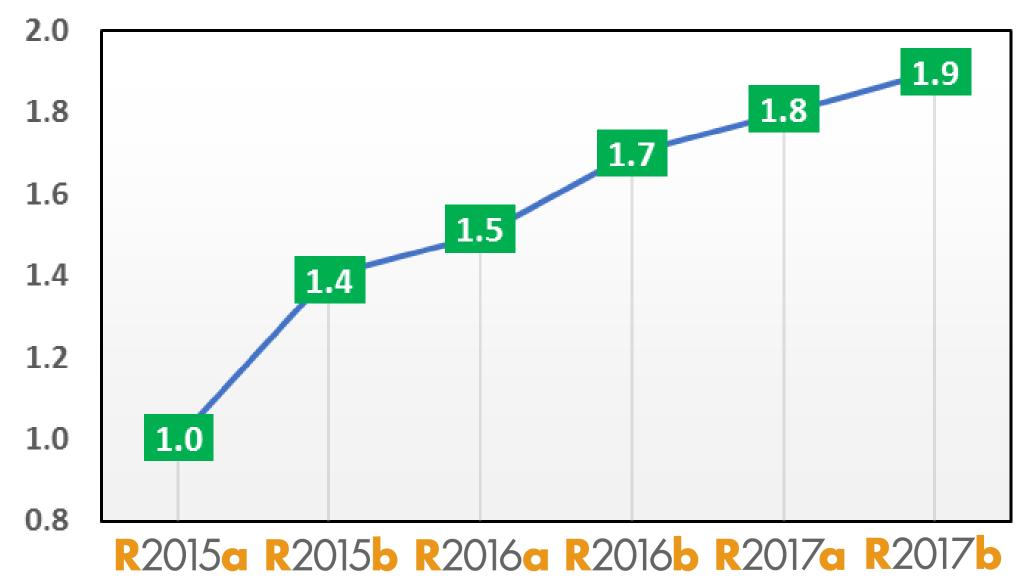

| Football A                                                                                      | Cody <sup>™</sup>                                                                                                    |                                                            |                                                                                                    |                                     |  |
|-------------------------------------------------------------------------------------------------|----------------------------------------------------------------------------------------------------|------------------------------------------------------------|----------------------------------------------------------------------------------------------------|-------------------------------------|--|
| Including games<br>db = sqlite                                                                  | MATLAB Central - Proble<br>Help                                                                                                    | ms My                                                      | Cody Players Create a Problem More -                                                                                                    |                                     |  |
| query = 'SE<br>goals = fet                                                                      | Problem Groups 🔒                                                                                                    |                                                            | Sort by: Date Created (Oldest – Newest)                                                                                                    |                                     |  |
| <pre>t = cell2ta<br/>'Variab<br/>{'Date'<br/>t(1:3,:)<br/>ans =<br/>'2008-08<br/>'2008-08</pre> | ASEE Challenge<br>CUP Challenge<br>Card Games<br>Cody Challenge<br>Community<br>Computational Geometry I<br>Computational Geometry II<br>Computational Geometry III | 10<br>11<br>18<br>96<br>2411<br>20<br>20<br>20<br>20<br>21 | Times 2 - START HERE<br>Created by Cody Team<br>Tags intro, math<br>Problem Group Cody Challenge<br>Make a checkerboard matrix<br>Created by Cody Team<br>Tags square, matrices<br>Problem Group Cody Challenge | 24614<br>Solvers<br>6675<br>Solvers |  |
| 2008-08                                                                                         | Functions I<br>Indexing I<br>Indexing II<br>Indexing III                                                                                                    | 12<br>27<br>22<br>23                                       | Column Removal<br>Created by Cody Team<br>Tags matlab 101, basic matlab<br>Problem Group Cody Challenge                                                                                                    | 9440<br>Solvers                     |  |
|                                                                                                 | Magic Numbers<br>Matrix Manipulation I<br>Matrix Manipulation II                                                                                                    | 19<br>16<br>19                                             | Triangle Numbers<br>Created by Cody Team<br>Tags math                                                                                                    | 8950<br>Solvers                     |  |

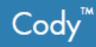

### Problem 661. Spot the outlier

All points except for one lie on a line. Which one is the outlier?

Example:

You are given a list of x-y pairs in a column like this:

pts = [ 0 1 0 2 3 2 0 3 0 4 ]

You would return the number 3, since the third point is the only one that is non-collinear with the other points. All the others are on the y-axis.

outlier = 3

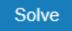

## **Spot the Outlier**

Cody Problem 661. Which point is not on the line?

| pts = [ 0.43 | 0.85    |
|--------------|---------|
| -1.77        | 0.98    |
| -0.21        | -0.42   |
| 0.79         | 1.59    |
| -1.59        | -3.18 ] |

## **Spot the Outlier**

Cody Problem 661. Which point is not on the line?

| pts = [ 0.43 | 0.85    |
|--------------|---------|
| -1.77        | 0.98    |
| -0.21        | -0.42   |
| 0.79         | 1.59    |
| -1.59        | -3.18 ] |

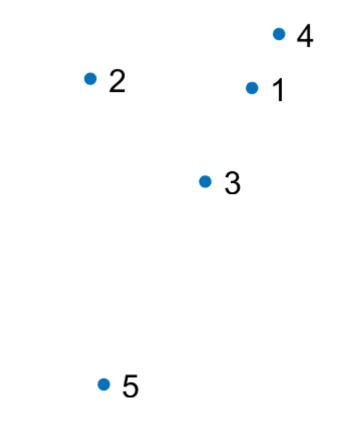

## **Spot the Outlier**

Cody Problem 661. Which point is not on the line?

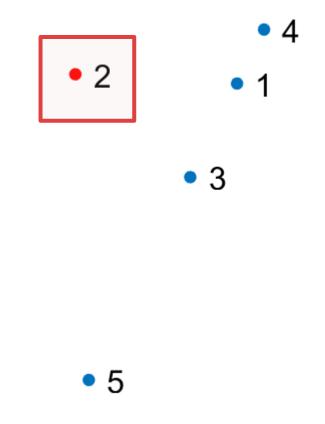

### YEARS OF CODY Cody is an online MATLAB problem-

Cody is an online MATLAB problem-solving game that helps you sharpen your programming skills and learn from solutions provided by others. Join the fun as we celebrate Cody's fifth anniversary with a pair of community-contributed problem sets specially designed to offer a variety of challenges for novice and experienced programmers alike.

| 5<br>COD |       | te both prob<br>Jan. 1st to w<br>badge. |      |
|----------|-------|-----------------------------------------|------|
| 45       | 23    | 59                                      | 59   |
| DAYS     | HOURS | MINS                                    | SECS |

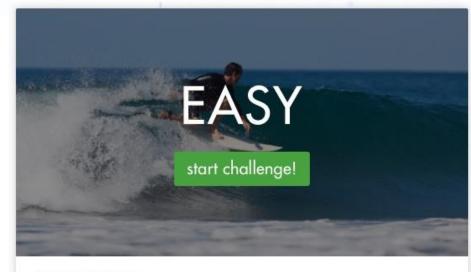

#### RECENT FINISHERS

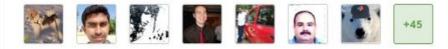

#### MY PROGRESS

88/96 Problems

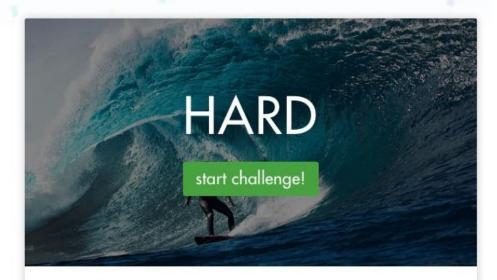

#### RECENT FINISHERS

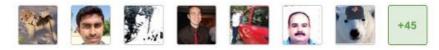

#### MY PROGRESS

88/96 Problems

### Live Editor Computational documents

• Explore and analyze

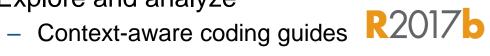

**R**2017**b** 

- See results inline or side-by-side
- Interactive plots with automatic MATLAB code generation
- Tell stories
  - Add rich text formatting, images, and hyperlinks
  - Interactively enter equations
  - Save directly to PDF, HTML, and LaTeX
  - High-resolution plots in PDF output

|        | Sunflower Seeds                                                       | $\land \land \land \land \land \land \land$ |
|--------|-----------------------------------------------------------------------|---------------------------------------------|
|        | The Fibonacci sequence can give us some insight into sunflower seeds. |                                             |
| 1      | phi = (sqrt(5)+1)/2;                                                  |                                             |
| 2      | c = phi;                                                              |                                             |
| 3      | numSeeds = 1000;                                                      |                                             |
| 4      |                                                                       | ~                                           |
| 5      | d = 2*pi/c;                                                           |                                             |
| 6<br>7 | theta = 0:d:numSeeds;                                                 | XXXLILLX                                    |
| 8      | <pre>r = sqrt(theta); [x,y] = pol2cart(theta,r);</pre>                |                                             |
| 9      | [x,y] = poizcant(theta,r),                                            |                                             |
| .0     | voronoi(x,y)                                                          | 74255243                                    |
| .1     |                                                                       | / Littlett                                  |
| .2     | axis square                                                           |                                             |
| .3     | axis(30*[-1 1 -1 1])                                                  |                                             |
| .4     | axis off                                                              |                                             |
|        |                                                                       |                                             |
| 15     | numSeeds = 2000;                                                      |                                             |
| 6      | c = 1.618034;                                                         |                                             |
| 7      | <pre>plotSunflower(numSeeds,c);</pre>                                 |                                             |
| .8     | colormap(parula)                                                      |                                             |
|        |                                                                       |                                             |
| .9     | aurgeste 2000.                                                        |                                             |
| .9     | numSeeds = 2000;<br>c = 1.01;                                         |                                             |
| 1      | plotSunflower(numSeeds,c);                                            |                                             |
|        |                                                                       |                                             |
| 2      | <pre>function plotSunflower(numSeeds,c)</pre>                         |                                             |
| 3      | d = 2*pi/c;                                                           |                                             |
| 4      | theta = 0:d:numSeeds;                                                 |                                             |
| 5      | <pre>r = sqrt(theta);</pre>                                           |                                             |
| 6      | <pre>[x,y] = pol2cart(theta,r);</pre>                                 |                                             |
| 7      | <pre>[v,c] = voronoin([x',y']);</pre>                                 |                                             |
| 8      |                                                                       |                                             |
| 9<br>0 | cla                                                                   |                                             |
| 1      | <pre>for i = 1:length(c)     if all(c{i}~=1)</pre>                    |                                             |
| 2      | % If at least one index is 1, then it is an open re                   |                                             |
| 3      | % infinity) and we can't patch it                                     |                                             |
| 4      | xp = v(c{i},1);                                                       |                                             |
| 5      | $yp = v(c{i}, 2);$                                                    |                                             |
| 6      | % use color index i.                                                  |                                             |
| 7      | patch(xp,yp,i);                                                       |                                             |
| 8      | end                                                                   |                                             |

| Name           | Date modified     | Туре              | Size     |
|----------------|-------------------|-------------------|----------|
| 🗟 cody_2012_02 | 9/19/2017 6:37 PM | Microsoft Excel C | 1,330 KB |
| cody_2012_03   | 9/19/2017 6:40 PM | Microsoft Excel C | 547 KB   |
| 🔊 cody_2012_04 | 9/19/2017 6:43 PM | Microsoft Excel C | 618 KB   |
| 🔊 cody_2012_05 | 9/19/2017 6:45 PM | Microsoft Excel C | 408 KB   |
| 🔊 cody_2012_06 | 9/19/2017 6:48 PM | Microsoft Excel C | 439 KB   |
| 🔊 cody_2012_07 | 9/19/2017 6:51 PM | Microsoft Excel C | 659 KB   |
| 🔊 cody_2012_08 | 9/19/2017 6:53 PM | Microsoft Excel C | 490 KB   |
| 🔊 cody_2012_09 | 9/19/2017 6:56 PM | Microsoft Excel C | 417 KB   |
| 🔊 cody_2012_10 | 9/19/2017 6:59 PM | Microsoft Excel C | 516 KB   |
| 🖾 cody_2012_11 | 9/19/2017 7:02 PM | Microsoft Excel C | 608 KB   |
| 🖾 cody_2012_12 | 9/19/2017 7:04 PM | Microsoft Excel C | 517 KB   |
| 🗟 cody_2013_01 | 9/19/2017 7:07 PM | Microsoft Excel C | 629 KB   |
| 🗟 cody_2013_02 | 9/19/2017 7:10 PM | Microsoft Excel C | 478 KB   |
| 🗟 cody_2013_03 | 9/19/2017 7:12 PM | Microsoft Excel C | 638 KB   |
| 🗟 cody_2013_04 | 9/19/2017 7:15 PM | Microsoft Excel C | 512 KB   |
| 🗟 cody_2013_05 | 9/19/2017 7:18 PM | Microsoft Excel C | 592 KB   |
| 🖶 cody_2013_06 | 9/19/2017 7:20 PM | Microsoft Excel C | 709 KB   |
| 🖶 cody_2013_07 | 9/19/2017 7:23 PM | Microsoft Excel C | 978 KB   |
| ы cody_2013_08 | 9/19/2017 7:26 PM | Microsoft Excel C | 825 KB   |
| 👪 cody_2013_09 | 9/19/2017 7:29 PM | Microsoft Excel C | 530 KB   |
| ы cody_2013_10 | 9/19/2017 7:31 PM | Microsoft Excel C | 684 KB   |
| ы cody_2013_11 | 9/19/2017 7:34 PM | Microsoft Excel C | 784 KB   |
| ы cody_2013_12 | 9/19/2017 7:37 PM | Microsoft Excel C | 621 KB   |
| ы cody_2014_01 | 9/19/2017 7:39 PM | Microsoft Excel C | 616 KB   |
| 🗟 cody_2014_02 | 9/19/2017 7:42 PM | Microsoft Excel C | 671 KB   |
| ы cody_2014_03 | 9/19/2017 7:45 PM | Microsoft Excel C | 545 KB   |
| 🗟 cody_2014_04 | 9/19/2017 7:47 PM | Microsoft Excel C | 417 KB   |
| 👪 cody_2014_05 | 9/19/2017 7:50 PM | Microsoft Excel C | 482 KB   |
| ы cody_2014_06 | 9/19/2017 7:53 PM | Microsoft Excel C | 679 KB   |
| 🔊 cody_2014_07 | 9/19/2017 7:55 PM | Microsoft Excel C | 691 KB   |
| 🖾 cody 2014 08 | 9/19/2017 7:58 PM | Microsoft Excel C | 545 KB   |

 $\sim$ 

12

| Name                                               | Date modified                                  | Type Siz          | e         |          | ^     |         |        |           |
|----------------------------------------------------|------------------------------------------------|-------------------|-----------|----------|-------|---------|--------|-----------|
| 🔊 cody_2012_02                                     | 9/19/2017 6:37 PM                              | Microsoft Excel C | 1,330 KB  |          |       |         |        |           |
| 🔂 cody_2012_03                                     | 9/19/2017 6:40 014                             | A Street C        | E AT KD   | C        | D     | -       | F      | 6         |
| 🔊 cody_2012_04                                     | 9/19/2017 6:4                                  | А                 | В         | С        | D     | E       | F      | G         |
| 🔊 cody_2012_05                                     | 9/19/2017 6:4 1                                | created_at        | player_id | problem_ | id    | correct | metric | problem_i |
| 🔊 cody_2012_06                                     | 9/19/2017 6: 2                                 | 3/1/2012 0:03     | 540       | 142      | 54490 | 0       | 24     | 129       |
| cody_2012_07                                       | 9/19/2017 6:                                   |                   |           |          |       |         |        |           |
| cody_2012_08                                       | 9/19/2017 6: 3                                 | 3/1/2012 0:06     |           | 429      | 54491 | 1       | 33     | 369       |
| cody_2012_09                                       | 9/19/2017 6: 4                                 | 3/1/2012 0:07     | 540       | 142      | 54492 | 0       | 24     | 129       |
| Cody_2012_10                                       | 9/19/2017 6:                                   | 3/1/2012 0:09     | 540       | 142      | 54493 | 1       | 24     | 129       |
| Cody_2012_11                                       | 9/19/2017 7                                    | 3/1/2012 0:12     |           | 358      | 54494 | 1       | 10     | 309       |
| <pre>k</pre> cody_2012_12k <pre>cody_2013_01</pre> | 9/19/2017 7: 6<br>9/19/2017 7: 7               |                   |           |          |       |         |        |           |
| cody_2013_01                                       | 9/19/2017 7: <b>7</b><br>9/19/2017 7: <b>7</b> | 3/1/2012 0:18     | 2025      | 22       | 54495 | 1       | 21     | 22        |
| cody_2013_02                                       | 9/19/2017 7: 8                                 | 3/1/2012 0:24     | 540       | 325      | 54496 | 0       | 0      | 278       |
| cody_2013_04                                       | 9/19/2017 7: 9                                 | 3/1/2012 0:25     | 540       | 325      | 54497 | 0       | 0      | 278       |
| 🔊 cody_2013_05                                     | 9/19/2017 7: 10                                | 3/1/2012 0:26     |           | 325      | 54498 | 0       | 0      | 278       |
| ы cody_2013_06                                     | 9/19/2017 7:                                   |                   |           |          |       |         |        |           |
| ы cody_2013_07                                     | 9/19/2017 7: 11                                | 3/1/2012 0:29     | 19        | 429      | 54499 | 1       | 42     | 369       |
| 🔊 cody_2013_08                                     | <sup>9/19/2017 7:1</sup> 12                    | 3/1/2012 0:45     | 540       | 325      | 54500 | 0       | 0      | 278       |
| 🖾 cody_2013_09                                     | 9/19/2017 7:                                   | 3/1/2012 0:48     | 307       | 419      | 54501 | 0       | 24     | 361       |
| cody_2013_10                                       | 3/13/2017 1.                                   |                   |           |          |       |         |        |           |
| cody_2013_11                                       | 9/19/2017 7: 14                                | 3/1/2012 0:51     | 307       | 419      | 54502 | 1       | 24     | 361       |
| Cody_2013_12                                       | 9/19/2017 7: 15                                | 3/1/2012 0:54     | 1876      | 149      | 54503 | 1       | 10     | 136       |
| 🔊 cody_2014_01<br>🖏 cody_2014_02                   | 9/19/2017 7:<br>9/19/2017 7: <b>16</b>         | 3/1/2012 1:05     | 1675      | 255      | 54504 | 0       | 83     | 225       |
| Cody_2014_03                                       | 9/19/2017 7:4 17                               | 3/1/2012 1:06     |           | 255      | 54505 | 0       | 83     | 225       |
| 🖾 cody_2014_04                                     | 9/19/2017 7:                                   |                   |           |          |       |         |        |           |
| cody_2014_05                                       | 9/19/2017 7: 18                                | 3/1/2012 1:06     | 1675      | 255      | 54506 | 0       | 83     | 225       |
| 🔊 cody_2014_06                                     | 9/19/2017 7:53 PM                              | Microsoft Excel C | 679 KB    |          |       |         |        |           |
| 🔊 cody_2014_07                                     | 9/19/2017 7:55 PM                              | Microsoft Excel C | 691 KB    |          |       |         |        |           |
| 🔊 codv 2014 08                                     | 9/19/2017 7:58 PM                              | Microsoft Excel C | 545 KB    |          |       |         |        |           |

```
fileID = fopen(filename);
C = textscan(fileID,'%s %s %f32 %d8 %u %f %f %s %f');
fclose(fileID);
whos C
```

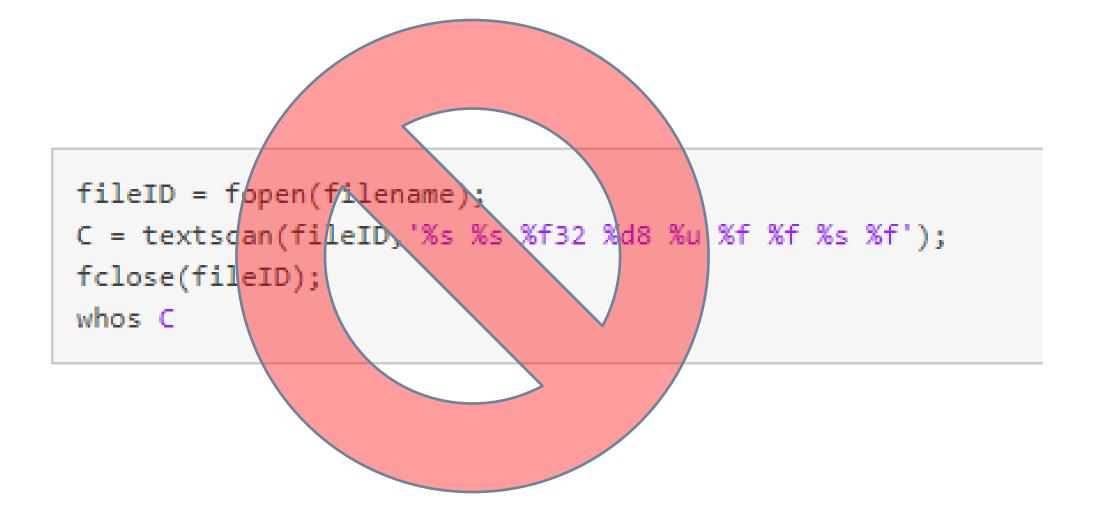

Animation

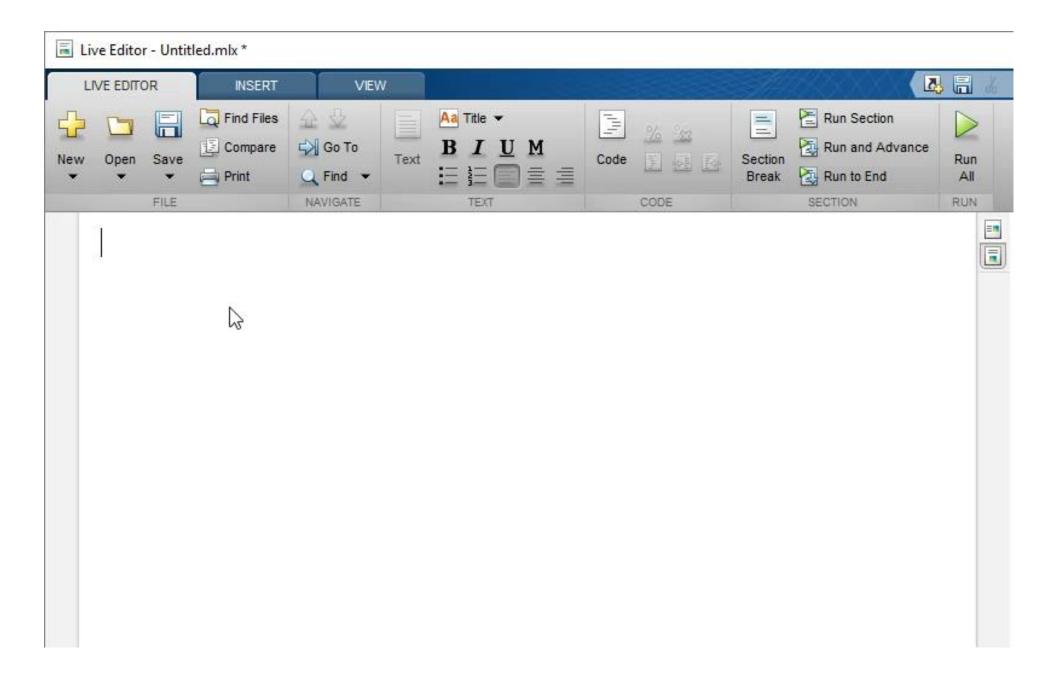

tall\_table\_experiments.m  $\times$ cryptomath.m ~~  $\times$ 

Untitled.mlx \* 🛛 🕂

### Cody Analysis

### tbl = readtable('cody\_2012\_03.csv')

| tbl = 13694×7 table  |           |            |       |         |        |               |
|----------------------|-----------|------------|-------|---------|--------|---------------|
| created_at           | player_id | problem_id | id    | correct | metric | problem_index |
|                      |           |            |       |         |        |               |
| 01-Mar-2012 00:03:22 | 540       | 142        | 54490 | Θ       | 24     | 129           |
| 01-Mar-2012 00:06:38 | 43        | 429        | 54491 | 1       | 33     | 369           |
| 01-Mar-2012 00:07:13 | 540       | 142        | 54492 | Θ       | 24     | 129           |
| 01-Mar-2012 00:09:30 | 540       | 142        | 54493 | 1       | 24     | 129           |
| 01-Mar-2012 00:12:23 | 540       | 358        | 54494 | 1       | 10     | 309           |
| 01-Mar-2012 00:18:17 | 2025      | 22         | 54495 | 1       | 21     | 22            |
| 01-Mar-2012 00:24:19 | 540       | 325        | 54496 | Θ       | Θ      | 278           |
| 01-Mar-2012 00:25:40 | 540       | 325        | 54497 | Θ       | Θ      | 278           |
| 01-Mar-2012 00:26:54 | 540       | 325        | 54498 | Θ       | Θ      | 278           |
| 01-Mar-2012 00:29:24 | 19        | 429        | 54499 | 1       | 42     | 369           |
| 01-Mar-2012 00:45:53 | 540       | 325        | 54500 | Θ       | Θ      | 278           |
| 01-Mar-2012 00:48:23 | 307       | 419        | 54501 | Θ       | 24     | 361           |
| 01-Mar-2012 00:51:42 | 307       | 419        | 54502 | 1       | 24     | 361           |
| 01 Mag 2012 00 E4 E0 | 1076      | 140        | E4E00 | 1       | 10     | 106           |

| titled | d 🛪 analyze_one_file.mlx 🛪 Untitled.mlx * 🛪 Untitled2.mlx * 🛪 🕂 |                             |             |            |       |         |        |               |
|--------|-----------------------------------------------------------------|-----------------------------|-------------|------------|-------|---------|--------|---------------|
| Со     | dy Ar                                                           | dy Analysis                 |             |            |       |         |        |               |
|        |                                                                 |                             |             |            |       |         |        |               |
| tł     | ol = rea                                                        | adtable( <mark>'cody</mark> | _2012_03.cs | sv')       |       |         |        |               |
|        | +b1 - 1                                                         | 3694×7 table                |             |            |       |         |        |               |
|        |                                                                 | created_at                  | player_id   | problem_id | id    | correct | metric | problem_index |
|        | 1                                                               | 01-Mar-20                   | 540         | 142        | 54490 | 0       | 24     | 12            |
|        | 2                                                               | 01-Mar-20                   | 43          | 429        | 54491 | 1       | 33     | 36            |
|        | 3                                                               | 01-Mar-20                   | 540         | 142        | 54492 | 0       | 24     | 12            |
|        | 4                                                               | 01-Mar-20                   | 540         | 142        | 54493 | 1       | 24     | 12            |
|        | 5                                                               | 01-Mar-20                   | 540         | 358        | 54494 | 1       | 10     | 30            |
|        | 6                                                               | 01-Mar-20                   | 2025        | 22         | 54495 | 1       | 21     | 2             |
|        | 7                                                               | 01-Mar-20                   | 540         | 325        | 54496 | 0       | 0      | 27            |
|        | 8                                                               | 01-Mar-20                   | 540         | 325        | 54497 | 0       | 0      | 27            |
|        | 9                                                               | 01-Mar-20                   | 540         | 325        | 54498 | 0       | 0      | 27            |
|        | 10                                                              | 01-Mar-20                   | 19          | 429        | 54499 | 1       | 42     | 36            |

ans = 13694

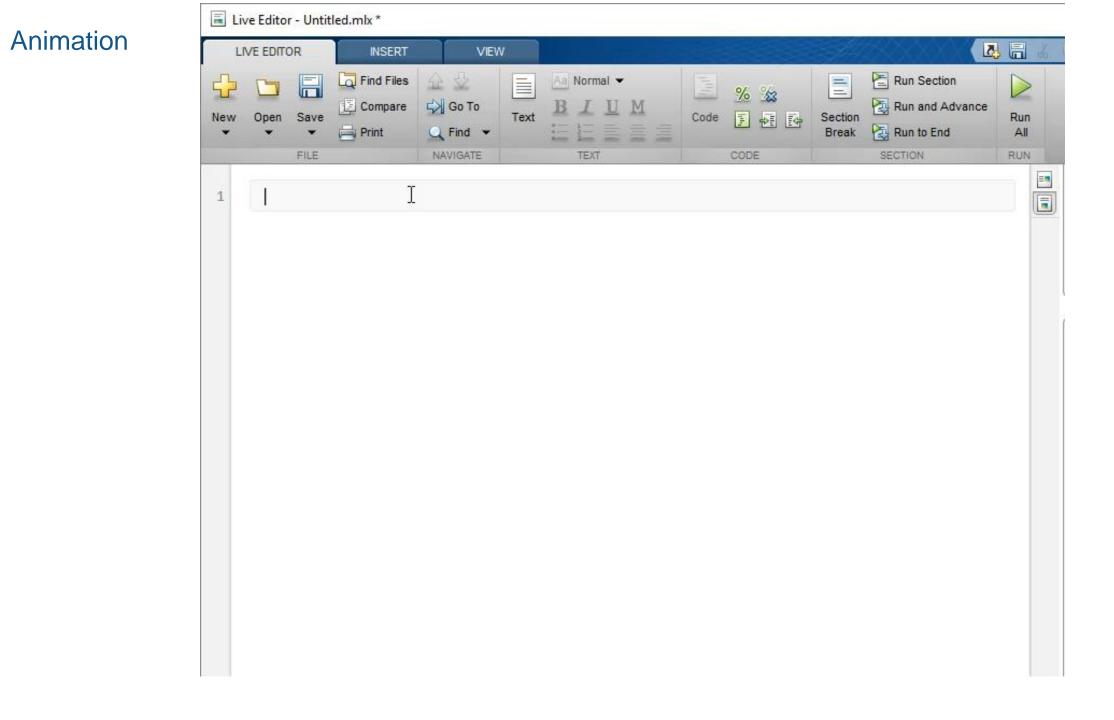

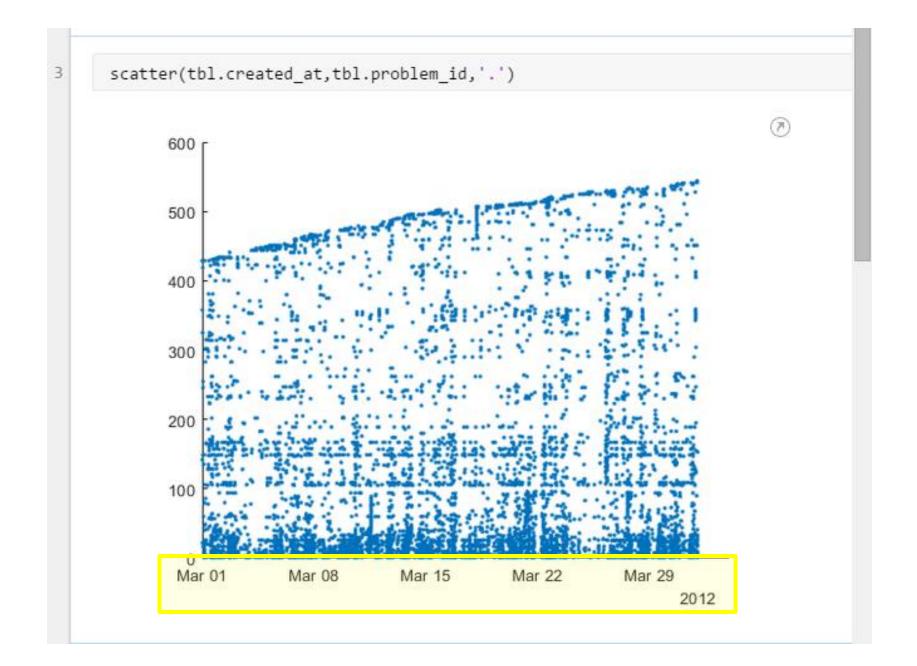

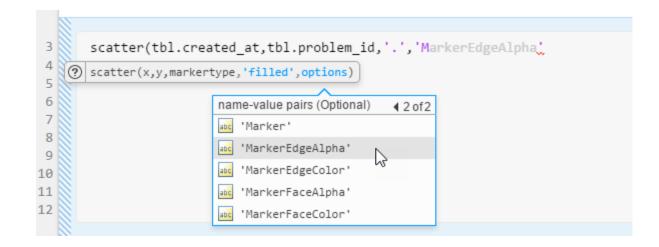

### Animation

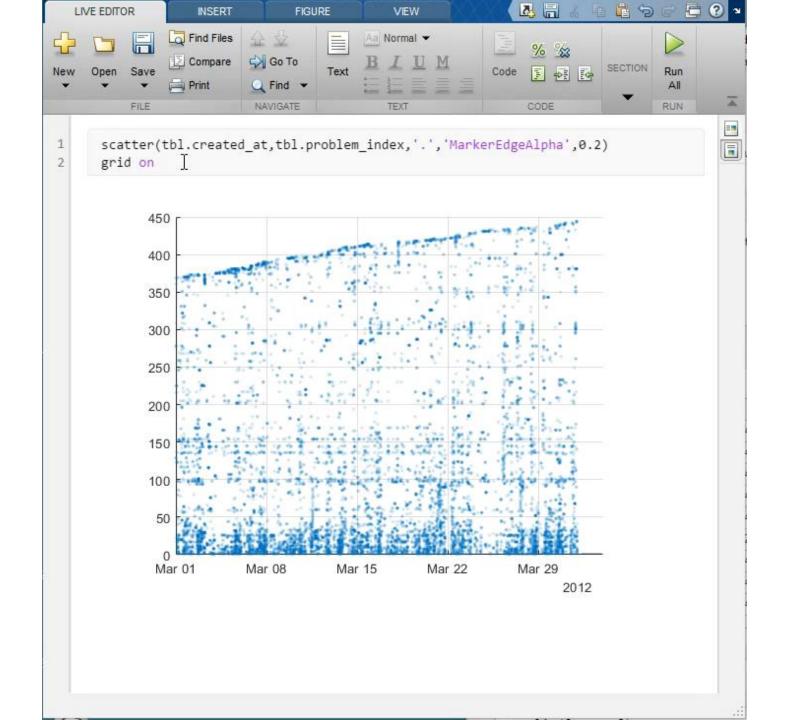

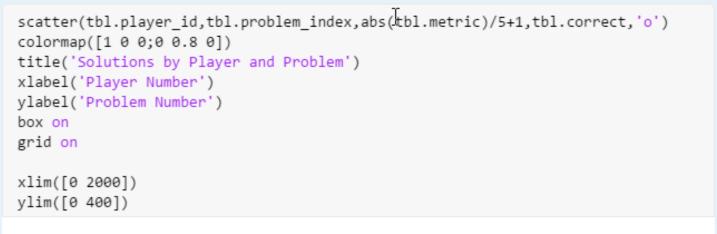

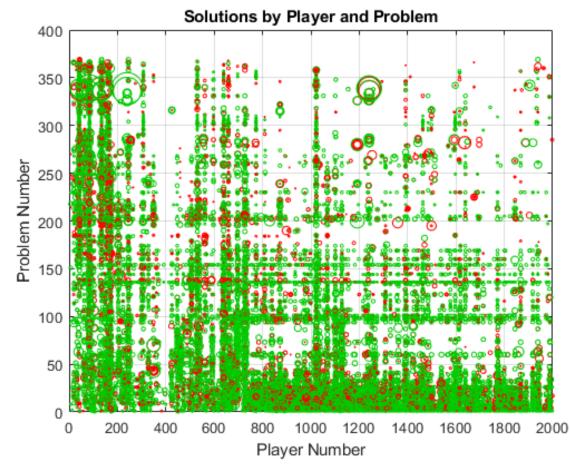

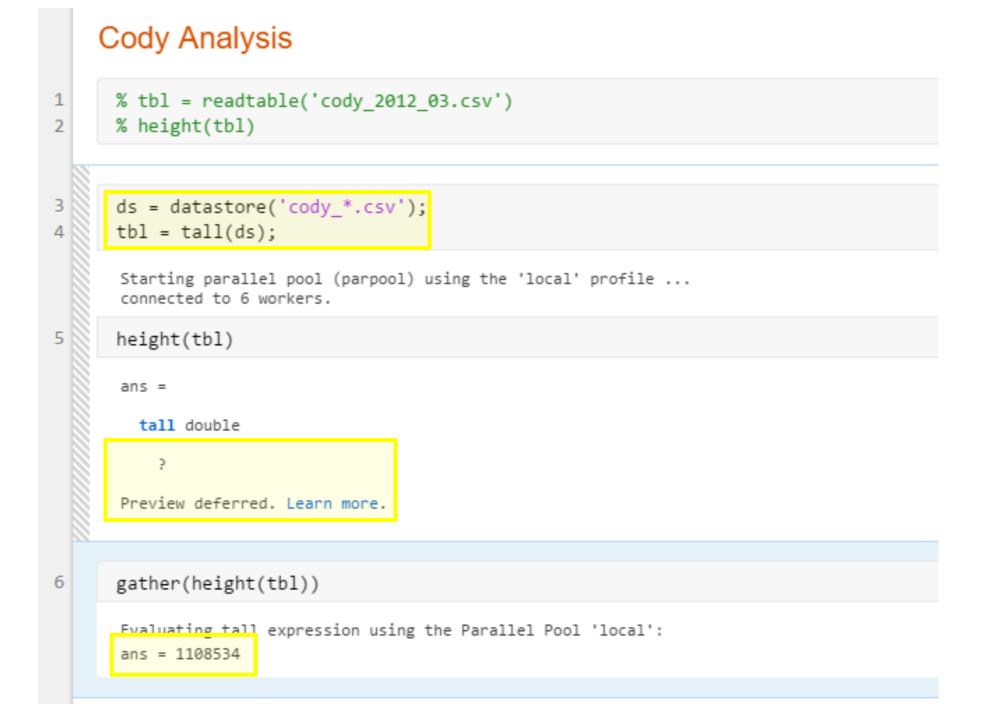

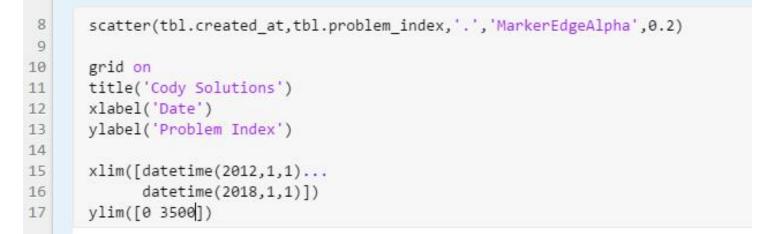

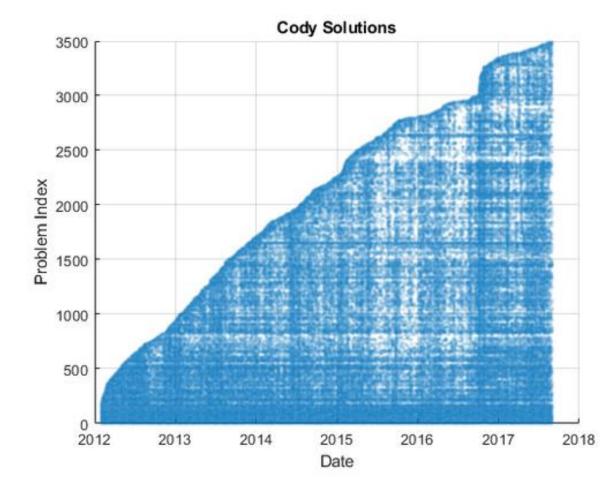

### 31

183

### tt = table2timetable(tbl)

#### tt =

#### M×6 **tall** timetable

| created_at           | player_id | problem_id | id    | correct | metric | р |
|----------------------|-----------|------------|-------|---------|--------|---|
|                      |           |            |       | ·       |        | - |
| 01-Feb-2012 00:00:07 | 820       | 94         | 20399 | 1       | 25     | 9 |
| 01-Feb-2012 00:00:23 | 820       | 94         | 20400 | 1       | 24     | 9 |
| 01-Feb-2012 00:00:31 | 562       | 30         | 20401 | 0       | 22     | З |
| 01-Feb-2012 00:00:36 | 361       | 31         | 20402 | 1       | 14     | З |
| 01-Feb-2012 00:01:02 | 562       | 30         | 20403 | 0       | 24     | З |
| 01-Feb-2012 00:01:12 | 562       | 30         | 20404 | 1       | 24     | З |
| 01-Feb-2012 00:01:25 | 562       | 30         | 20405 | 1       | 23     | З |
| 01-Feb-2012 00:01:30 | 361       | 60         | 20406 | 0       | 22     | 6 |
| :                    | :         |            | :     | :       | :      |   |
| :                    | :         | :          | :     | :       | :      |   |
|                      |           |            |       |         |        |   |

load(fullfile(matlabroot,'examples','matlab','indoors')); load(fullfile(matlabroot,'examples','matlab','outdoors'));

in = indoors(1:5,:)

#### in = 5×2 timetable

|                       | Humidity | AirQuality |
|-----------------------|----------|------------|
| 1 2015-11-15 00:00:24 | 36       | 80         |
| 2 2015-11-15 01:13:35 | 36       | 80         |
| 3 2015-11-15 02:26:47 | 37       | 79         |
| 4 2015-11-15 03:39:59 | 37       | 82         |
| 5 2015-11-15 04:53:11 | 36       | 80         |

#### out = outdoors(1:5,:)

#### out = 5×3 timetable

|                       | Humidity | TemperatureF | PressureHg |
|-----------------------|----------|--------------|------------|
| 1 2015-11-15 00:00:24 | 49.0000  | 51.3000      | 29.6100    |
| 2 2015-11-15 01:30:24 | 48.9000  | 51.5000      | 29.6100    |
| 3 2015-11-15 03:00:24 | 48.9000  | 51.5000      | 29.6100    |
| 4 2015-11-15 04:30:24 | 48.8000  | 51.5000      | 29.6100    |
| 5 2015-11-15 06:00:24 | 48.7000  | 51.5000      | 29.6000    |

### **Indoor** Humidity, Air Quality

### Outdoor Humidity, Temperature, Pressure

load(fullfile(matlabroot,'examples','matlab','indoors')); load(fullfile(matlabroot,'examples','matlab','outdoors'));

in = indoors(1:5,:)

#### in = 5×2 timetable

|                       | Humidity | AirQuality |
|-----------------------|----------|------------|
| 1 2015-11-15 00:00:24 | 36       | 80         |
| 2 2015-11-15 01:13:35 | 36       | 80         |
| 3 2015-11-15 02:26:47 | 37       | 79         |
| 4 2015-11-15 03:39:59 | 37       | 82         |
| 5 2015-11-15 04:53:11 | 36       | 80         |

#### out = outdoors(1:5,:)

#### out = 5×3 timetable

|                       | Humidity | TemperatureF | PressureHg |
|-----------------------|----------|--------------|------------|
| 1 2015-11-15 00:00:24 | 49.0000  | 51.3000      | 29.6100    |
| 2 2015-11-15 01:30:24 | 48.9000  | 51.5000      | 29.6100    |
| 3 2015-11-15 03:00:24 | 48.9000  | 51.5000      | 29.6100    |
| 4 2015-11-15 04:30:24 | 48.8000  | 51.5000      | 29.6100    |
| 5 2015-11-15 06:00:24 | 48.7000  | 51.5000      | 29.6000    |

### Synchronize!

tt = synchronize(indoors,outdoors); tt(1:5,:)

ans = 5×5 timetable

|                       | Humidity_in | AirQuality | Humidity_ou | TemperatureF |
|-----------------------|-------------|------------|-------------|--------------|
| 1 2015-11-15 00:00:24 | 36          | 80         | 49.0000     | 51.3000      |
| 2 2015-11-15 01:13:35 | 36          | 80         | NaN         | NaN          |
| 3 2015-11-15 01:30:24 | NaN         | NaN        | 48.9000     | 51.5000      |
| 4 2015-11-15 02:26:47 | 37          | 79         | NaN         | NaN          |
| 5 2015-11-15 03:00:24 | NaN         | NaN        | 48.9000     | 51.5000      |

load(fullfile(matlabroot, 'examples', 'matlab', 'indoors')); load(fullfile(matlabroot, 'examples', 'matlab', 'outdoors'));

in = indoors(1:5,:)

#### in = 5×2 timetable

|                       | Humidity | AirQuality |
|-----------------------|----------|------------|
| 1 2015-11-15 00:00:24 | 36       | 80         |
| 2 2015-11-15 01:13:35 | 36       | 80         |
| 3 2015-11-15 02:26:47 | 37       | 79         |
| 4 2015-11-15 03:39:59 | 37       | 82         |
| 5 2015-11-15 04:53:11 | 36       | 80         |

out = outdoors(1:5,:)

#### out = 5×3 timetable

|                       | Humidity | TemperatureF | PressureHg |
|-----------------------|----------|--------------|------------|
| 1 2015-11-15 00:00:24 | 49.0000  | 51.3000      | 29.6100    |
| 2 2015-11-15 01:30:24 | 48.9000  | 51.5000      | 29.6100    |
| 3 2015-11-15 03:00:24 | 48.9000  | 51.5000      | 29.6100    |
| 4 2015-11-15 04:30:24 | 48.8000  | 51.5000      | 29.6100    |
| 5 2015-11-15 06:00:24 | 48.7000  | 51.5000      | 29.6000    |

## Synchronize with Interpolation

| <pre>ttLinear = synchronize(indoors,outdoors, ttLinear(1.5,)</pre> | 'union','linear' | ); |
|--------------------------------------------------------------------|------------------|----|
| ttLinear(1:5,:)                                                    |                  |    |

ans = 5×5 timetable

|                       | Humidity_in | AirQuality | Humidity_ou | TemperatureF |
|-----------------------|-------------|------------|-------------|--------------|
| 1 2015-11-15 00:00:24 | 36.0000     | 80.0000    | 49.0000     | 51.3000      |
| 2 2015-11-15 01:13:35 | 36.0000     | 80.0000    | 48.9187     | 51.4626      |
| 3 2015-11-15 01:30:24 | 36.2297     | 79.7703    | 48.9000     | 51.5000      |
| 4 2015-11-15 02:26:47 | 37.0000     | 79.0000    | 48.9000     | 51.5000      |
| 5 2015-11-15 03:00:24 | 37.0000     | 80.3777    | 48.9000     | 51.5000      |

load(fullfile(matlabroot,'examples','matlab','indoors')); load(fullfile(matlabroot,'examples','matlab','outdoors'));

in = indoors(1:5,:)

#### in = 5×2 timetable

|                       | Humidity | AirQuality |
|-----------------------|----------|------------|
| 1 2015-11-15 00:00:24 | 36       | 80         |
| 2 2015-11-15 01:13:35 | 36       | 80         |
| 3 2015-11-15 02:26:47 | 37       | 79         |
| 4 2015-11-15 03:39:59 | 37       | 82         |
| 5 2015-11-15 04:53:11 | 36       | 80         |

#### out = outdoors(1:5,:)

#### out = 5×3 timetable

|                       | Humidity | TemperatureF | PressureHg |
|-----------------------|----------|--------------|------------|
| 1 2015-11-15 00:00:24 | 49.0000  | 51.3000      | 29.6100    |
| 2 2015-11-15 01:30:24 | 48.9000  | 51.5000      | 29.6100    |
| 3 2015-11-15 03:00:24 | 48.9000  | 51.5000      | 29.6100    |
| 4 2015-11-15 04:30:24 | 48.8000  | 51.5000      | 29.6100    |
| 5 2015-11-15 06:00:24 | 48.7000  | 51.5000      | 29.6000    |

### Retime

newTimes = min(ttLinear.Time):minutes(30):max(ttLinear.Time); ttEven = retime(ttLinear,newTimes,'spline'); ttEven(1:5,:)

ans = 5×5 timetable

| Humidity_in | AirQuality                               | Humidity_ou                                                                                                    | TemperatureF                                                                                                    |
|-------------|------------------------------------------|----------------------------------------------------------------------------------------------------|----------------------------------------------------------------------------------------------------|
| 36.0000     | 80.0000                                  | 49.0000                                                                                                    | 51.3000                                                                                                    |
| 35.7621     | 80.0481                                  | 48.9830                                                                                                    | 51.3312                                                                                                    |
| 35.8674     | 80.0747                                  | 48.9383                                                                                                    | 51.4225                                                                                                    |
| 36.2297     | 79.7703                                  | 48.9000                                                                                                    | 51.5000                                                                                                    |
| 36.7173     | 79.0935                                  | 48.8924                                                                                                    | 51.5124                                                                                                    |
|             | 36.0000<br>35.7621<br>35.8674<br>36.2297 | 36.0000         80.0000           35.7621         80.0481           35.8674         80.0747           36.2297         79.7703 | 36.0000         80.0000         49.0000           35.7621         80.0481         48.9830           35.8674         80.0747         48.9383           36.2297         79.7703         48.9000 |

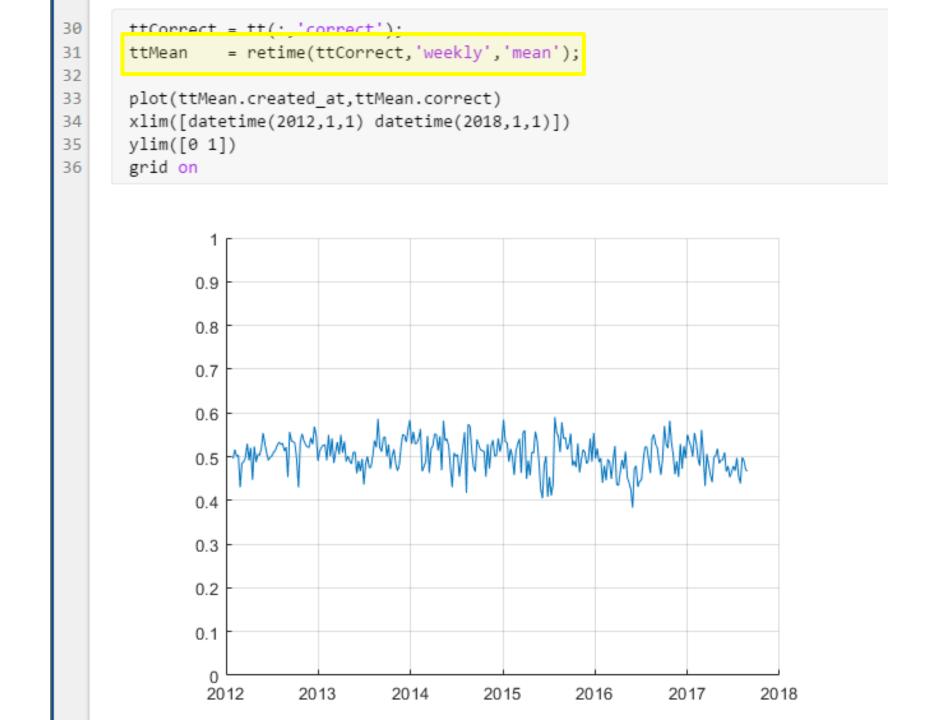

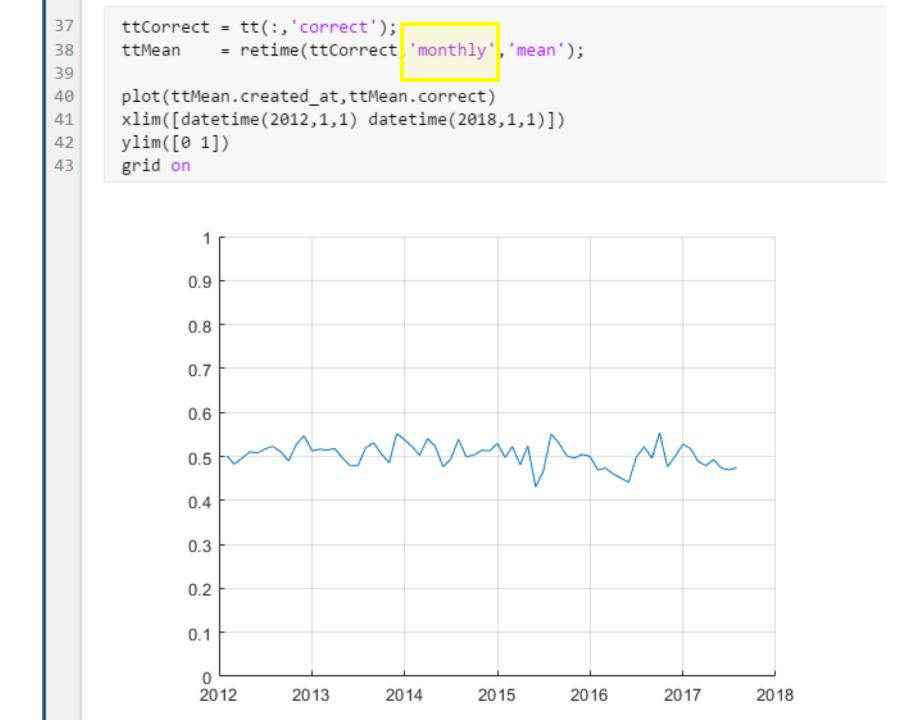

```
48
       m = mean(tt.correct)
        m =
          tall double
            2
        Preview deferred. Learn more.
49
       gather(m)
        Evaluating tall expression using the Parallel Pool 'local':
        - Pass 1 of 1: Completed in 3 sec
        Evaluation completed in 3 sec
        ans = 0.5021
```

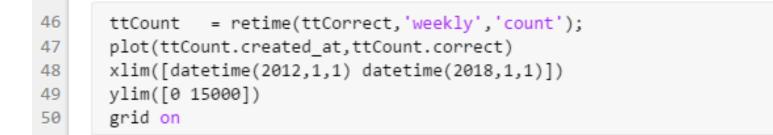

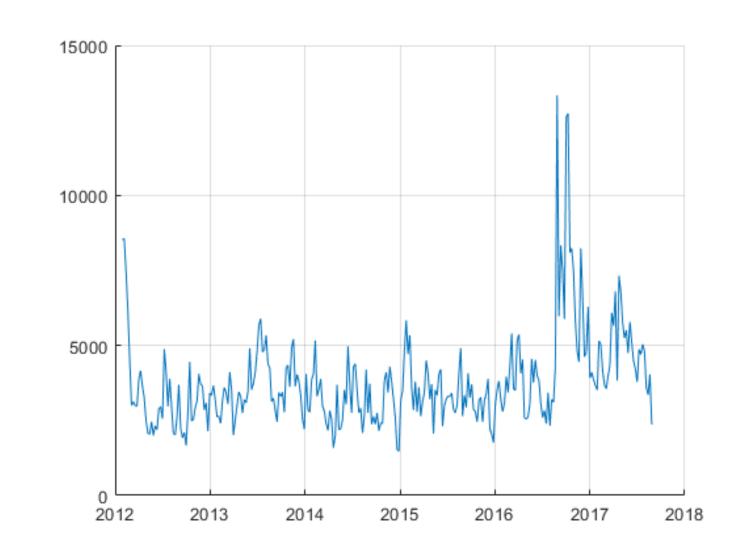

## **Redesigned Documentation**

- More examples
- More domain-specific information
- Improved discoverability
- Release Notes filtering
  - More easily find changes across releases
  - Highlight only changes that have incompatibility considerations

| R2015b v to R2016a v           | Functionality    | Result     | Use This Instead | Compatibility Considerations                   |
|--------------------------------|------------------|------------|------------------|------------------------------------------------|
|                                | plotyy function  | Still runs | yyaxis           | Replace all instances of plotyy with yyaxis.   |
| Compatibility Considerations 🛆 | polar function   | Still runs | polarplot        | Replace all instances of polar with polarplot. |
| Incompatibilities Only         | ezplot function  | Still runs | fplot            | Replace all instances of ezplot with fplot.    |
| ,                              | ezplot3 function | Still runs | fplot3           | Replace all instances of ezplot3 with fplot3.  |

| Help                                                   |                                                                                                    |
|--------------------------------------------------------|----------------------------------------------------------------------------------------------------|
| Documentation                                          | Q                                                                                                    |
| CONTENTS Close                                         |                                                                                                    |
| < Documentation Home                                   |                                                                                                    |
| < Computer Vision System<br>Toolbox                    | Getting Started<br>Learn the basics of Computer Vision System Toolbox                                                          |
| Getting Started with Computer Vision<br>System Toolbox | Feature Detection and Extraction<br>Image registration, interest point detection, extracting feature descriptors, a            |
| Feature Detection and Extraction                       | Deep Learning, Object Detection and Recognition                                                                                |
| Deep Learning, Object Detection and Recognition        | Deep Learning, Object Detection and Recognition<br>Deep learning, object detection, recognition, block matching, background es |
| Object Tracking and Motion Estimation                  | Object Tracking and Motion Estimation                                                                                          |
| Camera Calibration                                     | Optical flow, activity recognition, motion estimation, and tracking                                                            |
| Multiple View Geometry                                 |                                                                                                    |
| 3-D Point Cloud Processing                             | Camera Calibration                                                                                                    |
| Analysis and Enhancements                              | Estimate camera intrinsics, distortion coefficients, and camera extrinsics                                                     |
| Input, Output, and Graphics                            | Multiple View Geometry                                                                                                    |
| Code Generation and Third-Party<br>Support             | Extract 3-D information from 2-D images, perform stereo rectification, depth triangulation, and structure from motion          |
| Supported Hardware                                     |                                                                                                    |
|                                                        | 3-D Point Cloud Processing                                                                                                    |
| Examples                                               | Downsample, denoise, transform, visualize, register, and fit geometrical sha                                                   |

## **Code Compatibility Report**

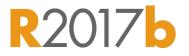

- Tool to help upgrade code to latest and greatest
- Identifies potential compatibility issues
- Hundreds of checks for incompatibilities, errors, and warnings
- More features coming!

| MATLAE | Bate: 05-Sep-2017 14:32:0<br>B Version: R2017b<br>Datibility and Syntax Er |           | Link to docume<br>for update                                                                |           |
|--------|----------------------------------------------------------------------------|-----------|---------------------------------------------------------------------------------------------|-----------|
|        | Filename                                                                   | Line      | Description                                                                                 | Details   |
| 1      | classifyBloodPressure.m                                                    | <u>18</u> | TREEFIT has been removed. Use fitctree or fitrtree instead.                                 | Details   |
| 2      | classifyBloodPressure.m                                                    | <u>21</u> | TREEDISP has been removed. Use ClassificationTree or RegressionTree VIEW methods instead.   | Details   |
| 3      | classifyBloodPressure.m                                                    | 24        | TREEVAL has been removed. Use ClassificationTree or RegressionTree PREDICT methods instead. | Details   |
|        | gs and Other Recomm                                                        | endatior  | S                                                                                           |           |
| Narnin | 5                                                                          |           |                                                                                             | De te lle |
|        | Filename                                                                   | Line      | Description                                                                                 | Details   |

#### **Test Frameworks**

- MATLAB Unit Testing Framework
  - Test your code early and often
  - xUnit style framework
  - Script / function / class based testing
  - Works with continuous integration servers
  - Automatic reporting
  - Mocking framework
  - R2017a - Capture screenshots
- Performance Testing Framework
  - Time MATLAB code automatically
  - Track performance over time

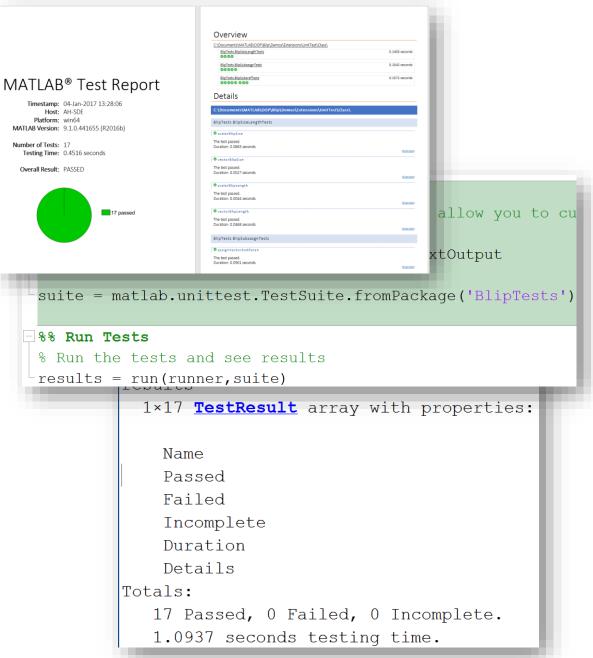

## Data Preprocessing

Easier ways to clean up messy data

- Smooth noisy data with filtering or local regression using smoothdata
- More easily deal with outliers with isoutlier and filloutliers

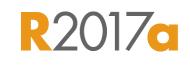

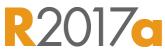

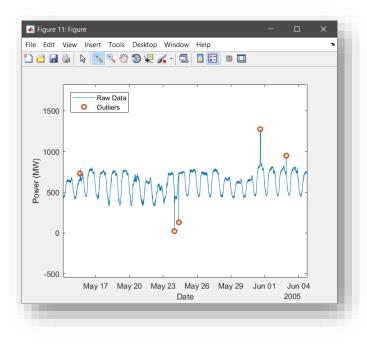

#### **Analyze Data** Intuitive data processing

- Detect local minima and maxima R2017b using islocalmin and islocalmax
- Detect abrupt changes **R**2017**b** in data with *ischange*

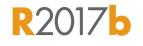

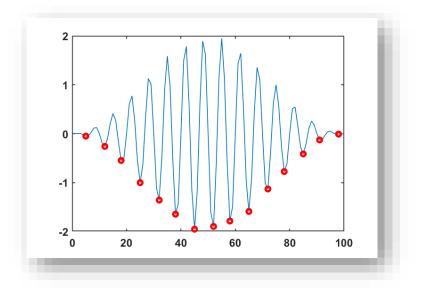

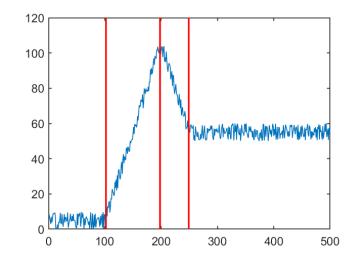

### **App Designer**

- Enhanced design environment
  - Component alignment guides
  - Simpler property inspectors
  - Intuitive menu bar interface R2017b
- Expanded UI component set
  - Gauges, dials, tabbed interfaces, and more...
- Improved code and coding tools
  - Object-based code format
  - Property and method management
  - Code refactoring
- Run App Designer apps in MATLAB Online R2017b

🔺 Pulse Ge

Signal L

1.2 0.8

0.2

| ncy 500 Auto Update              | off 🍘 on 🥚                                                                                                    | Pulse Pulse Spectrum                                                                                                    |                                                                                                    |                                                                                                    |
|----------------------------------|----------------------------------------------------------------------------------------------------|----------------------------------------------------------------------------------------------------|----------------------------------------------------------------------------------------------------|----------------------------------------------------------------------------------------------------|
| 500 Auto opdate                  |                                                                                                    |                                                                                                    |                                                                                                    |                                                                                                    |
| (5) 2                            |                                                                                                    | 0.8 -                                                                                                    |                                                                                                    |                                                                                                    |
| 2.4 0.4 0.6                      | 100 150                                                                                                    | 08-                                                                                                    | h                                                                                                    |                                                                                                    |
| 2.8<br>3.2<br>3.6<br>4<br>0<br>1 | 0 • 200<br>0 • 250                                                                                                    | 0.2 -<br>> 0                                                                                                    | Mm-                                                                                                    |                                                                                                    |
| y V                              |                                                                                                    | Design View Code View                                                                                                    | COMPONENT BROWSER                                                                                                    |                                                                                                    |
| 0.6 0.4                          |                                                                                                    |                                                                                                    | <ul> <li>app.AppWindow</li> </ul>                                                                                                    |                                                                                                    |
|                                  |                                                                                                    |                                                                                                    | app.axPrincipalInterest                                                                                                    |                                                                                                    |
| 0.8 0.2                          |                                                                                                    |                                                                                                    | app.numInterestRate<br>app.numLoanAmount                                                                                                    |                                                                                                    |
| 1 0                              |                                                                                                    | Principal and Interest                                                                                                    | app.Numeric EditField                                                                                                    |                                                                                                    |
| ass Hi Loan Amount               | 3000                                                                                                    | 00                                                                                                    |                                                                                                    |                                                                                                    |
| 25un mount                       | 3000                                                                                                    | 0.8                                                                                                    |                                                                                                    |                                                                                                    |
|                                  |                                                                                                    |                                                                                                    |                                                                                                    |                                                                                                    |
| Interest Rate 9                  | 6                                                                                                    | 4 0.6                                                                                                    |                                                                                                    |                                                                                                    |
|                                  |                                                                                                    | 0.0                                                                                                    |                                                                                                    |                                                                                                    |
|                                  |                                                                                                    | 0.4                                                                                                    | COMPONENT PROPERTIES                                                                                                    |                                                                                                    |
| Button                           |                                                                                                    | 0.4                                                                                                    |                                                                                                    |                                                                                                    |
|                                  |                                                                                                    |                                                                                                    |                                                                                                    |                                                                                                    |
|                                  |                                                                                                    | 0.2                                                                                                    |                                                                                                    |                                                                                                    |
|                                  |                                                                                                    |                                                                                                    |                                                                                                    |                                                                                                    |
|                                  |                                                                                                    |                                                                                                    | Design View Code View                                                                                                    | COMPONENT BROWSER     ann Ann/Window                                                                                                    |
|                                  |                                                                                                    | classdef Mortgage_Calculator_start < matlab.apps                                                                                                    | · · · · · · · · · · · · · · · · · · ·                                                                                                    | COMPONENT BROWSER     app.AppWindow     app.axPrincipalInterest                                                                                            |
|                                  | 2                                                                                                    | classdef Mortgage_Calculator_start < matlab.apps                                                                                                    | AppBase                                                                                                    | - app.AppWindow                                                                                                    |
|                                  |                                                                                                    | classdef Mortgage_Calculator_start < matlab.apps<br>% Properties that correspond to app componen                                                                                                    | AppBase                                                                                                    | app.AppWindow     app.axPrincipalInterest     app.numInterestRate     app.numLoanAmount                                                                    |
|                                  | 2<br>3<br>4<br>5                                                                                                    | <pre>classdef Mortgage_Calculator_start &lt; matlab.apps % Properties that correspond to app componen properties (Access = public) AppWindow matlab.ui.Figure</pre>                                                                                                    | . AppBase<br>its<br>% Mortgac                                                                                                    | app.AppWindow     app.axPrincipalInterest     app.numInterestRate                                                                                          |
|                                  | 2<br>3<br>4<br>5<br>6                                                                                                    | <pre>classdef Mortgage_Calculator_start &lt; matlab.apps % Properties that correspond to app componen properties (Access = public) AppWindow matlab.ui.Figure axPrincipalInterest matlab.ui.control.UI</pre>                                                                                                    | AppBase<br>its<br>Axes % Princip                                                                                                    | app.AppWindow     app.axPrincipalInterest     app.numInterestRate     app.numLoanAmount                                                                    |
|                                  | 2<br>3<br>4<br>5                                                                                                    | <pre>classdef Mortgage_Calculator_start &lt; matlab.apps % Properties that correspond to app componen properties (Access = public) AppWindow matlab.ui.Figure axPrincipalInterest matlab.ui.control.UI</pre>                                                                                                    | AppBase<br>its<br>% Mortgac<br>Axes % Princip<br>mericEditField % [0 100]                                                                                                    | app.AppWindow     app.axPrincipalInterest     app.numInterestRate     app.numLoanAmount                                                                    |
|                                  | 2<br>3<br>4<br>5<br>6<br>7<br>8<br>9                                                                                         | <pre>classdef Mortgage_Calculator_start &lt; matlab.apps % Properties that correspond to app componen properties (Access = public) AppWindow matlab.ui.figure axPrincipalInterest matlab.ui.control.Nu lblInterestRate matlab.ui.control.Nu lblInterestRate matlab.ui.control.Nu lblInterestRate matlab.ui.control.Nu</pre>                                                                                                    | AppBase<br>ts<br>% Mortgac<br>Axes % Princig<br>mericEditField % [0 100]<br>bel % Interes<br>mericEditField % [0 1000                                                                       | app.AppWindow     app.axPrincipalInterest     app.numInterestRate     app.numLoanAmount                                                                    |
|                                  | 2<br>3<br>4<br>5<br>6<br>7<br>8<br>9<br>10                                                                                   | <pre>classdef Mortgage_Calculator_start &lt; matlab.apps % Properties that correspond to app componen properties (Access = public) AppWindow matlab.ui.figure axPrincipalInterest matlab.ui.control.Nu lblInterestRate matlab.ui.control.Nu lblLoanAmount matlab.ui.control.Lau lblLoanAmount matlab.ui.control.Lau </pre>                                                                                                    | AppBase<br>its<br>% Mortgac<br>Axes % Princip<br>mericEditField % [0 100<br>bel % Loan An<br>bel % Loan An                                                                                  | app.AppWindow     app.axPrincipalInterest     app.numInterestRate     app.numLoanAmount                                                                    |
|                                  | 2<br>3<br>4<br>5<br>6<br>7<br>8<br>9                                                                                         | <pre>classdef Mortgage_Calculator_start &lt; matlab.apps % Properties that correspond to app componen properties (Access = public) AppWindow matlab.ui.figure axPrincipalInterest matlab.ui.control.Nu lblInterestRate matlab.ui.control.Nu lblLoanAmount matlab.ui.control.Lau lblLoanAmount matlab.ui.control.Lau </pre>                                                                                                    | AppBase<br>ts<br>% Mortgac<br>Axes % Princig<br>mericEditField % [0 100]<br>bel % Interes<br>mericEditField % [0 1000                                                                       | <ul> <li>app.AppWindow</li> <li>app.axFinic jpalinterest</li> <li>app.numinterestRate</li> <li>app.num.conAmount</li> <li>app.Numeric EditField</li> </ul> |
|                                  | 2<br>3<br>4<br>5<br>6<br>7<br>8<br>9<br>10<br>11<br>12<br>13                                                                 | <pre>classdef Mortgage_Calculator_start &lt; matlab.apps % Properties that correspond to app componen properties (Access = public)</pre>                                                                                                    | AppBase<br>its<br>% Mortgac<br>Axes % Princip<br>mericEditField % [0 100<br>bel % Loan An<br>bel % Loan An                                                                                  | app.AppWindow     app.axPrincipalInterest     app.numInterestRate     app.numLoanAmount                                                                    |
|                                  | 2<br>3<br>4<br>5<br>6<br>7<br>8<br>9<br>10<br>11<br>12<br>13<br>14                                                           | <pre>classdef Mortgage_Calculator_start &lt; matlab.apps % Properties that correspond to app componen properties (Access = public) AppWindow matlab.ui.figure axPrincipalInterest matlab.ui.control.UI NumInterestRate matlab.ui.control.Nu lblInterestRate matlab.ui.control.Nu lblLoanAmount matlab.ui.control.Nu lblLoanAmount matlab.ui.control.Nu lblLoanAmount matlab.ui.control.Nu</pre>                                                                                                    | AppBase<br>its<br>% Mortgac<br>Axes % Princip<br>mericEditField % [0 100<br>bel % Loan An<br>bel % Loan An                                                                                  | <ul> <li>app.AppWindow</li> <li>app.axFinic jpalinterest</li> <li>app.numinterestRate</li> <li>app.num.conAmount</li> <li>app.Numeric EditField</li> </ul> |
|                                  | 2<br>3<br>4<br>5<br>6<br>7<br>8<br>9<br>10<br>11<br>12<br>13<br>14<br>15<br>16                                               | <pre>classdef Mortgage_Calculator_start &lt; matlab.apps % Properties that correspond to app componen properties (Access = public)     AppWindow matlab.ui.figure     axPrincipalInterest matlab.ui.control.Nu     lblInterestRate matlab.ui.control.Nu     lblInterestRate matlab.ui.control.Nu     lblLoanAmount matlab.ui.control.Nu     lblOanAmount matlab.ui.control.Nu     end methods (Access = private)     % Code that executes after component cre </pre>                                                                                     | AppBase<br>its<br>% Mortgac<br>Axes % Princip<br>mericEditField % [0 100<br>bel % Interes<br>mericEditField % [-Inf 1<br>mericEditField % [-Inf 1                                           | <ul> <li>app.AppWindow</li> <li>app.axFinic jpalinterest</li> <li>app.numinterestRate</li> <li>app.num.conAmount</li> <li>app.Numeric EditField</li> </ul> |
|                                  | 2<br>3<br>4<br>5<br>6<br>7<br>8<br>9<br>10<br>11<br>12<br>13<br>14<br>15<br>16<br>17                                         | <pre>classdef Mortgage_Calculator_start &lt; matlab.apps % Properties that correspond to app componen properties (Access = public) AppWindow matlab.ui.figure axPrincipalInterest matlab.ui.control.NU numInterestRate matlab.ui.control.Nu lblLoanAmount matlab.ui.control.Nu lblLoanAmount matlab.ui.control.Nu end methods (Access = private)</pre>                                                                                                    | AppBase<br>its<br>% Mortgac<br>Axes % Princip<br>mericEditField % [0 100<br>bel % Interes<br>mericEditField % [-Inf 1<br>mericEditField % [-Inf 1                                           | <ul> <li>app.AppWindow</li> <li>app.axFinic jpalinterest</li> <li>app.numinterestRate</li> <li>app.num.conAmount</li> <li>app.Numeric EditField</li> </ul> |
|                                  | 2<br>3<br>4<br>5<br>6<br>7<br>8<br>9<br>10<br>11<br>12<br>13<br>14<br>15<br>16<br>17<br>18                                   | <pre>classdef Mortgage_Calculator_start &lt; matlab.apps % Properties that correspond to app componen properties (Access = public) AppWindow matlab.ui.figure axPrincipalInterest matlab.ui.control.Vu ublinterestRate matlab.ui.control.Nu ublicanAmount matlab.ui.control.Nu ublicanAmount matlab.ui.control.Nu end methods (Access = private) % Code that executes after component cre function startupFcn(app)</pre>                                                                                                    | AppBase<br>its<br>% Mortgac<br>Axes % Princip<br>mericEditField % [0 100<br>bel % Interes<br>mericEditField % [-Inf 1<br>mericEditField % [-Inf 1                                           | <ul> <li>app.AppWindow</li> <li>app.axFinic jpalinterest</li> <li>app.numinterestRate</li> <li>app.num.conAmount</li> <li>app.Numeric EditField</li> </ul> |
|                                  | 2<br>3<br>4<br>5<br>6<br>7<br>8<br>9<br>10<br>11<br>12<br>13<br>14<br>15<br>16<br>17                                         | <pre>classdef Mortgage_Calculator_start &lt; matlab.apps % Properties that correspond to app componen properties (Access = public)     AppWindow matlab.ui.figure     axPrincipalInterest matlab.ui.control.Nu     lblInterestRate matlab.ui.control.Nu     lblInterestRate matlab.ui.control.Nu     lblLoanAmount matlab.ui.control.Nu     lblOanAmount matlab.ui.control.Nu     end methods (Access = private)     % Code that executes after component cre </pre>                                                                                     | AppBase<br>its<br>% Mortgac<br>Axes % Princip<br>mericEditField % [0 100<br>bel % Interes<br>mericEditField % [-Inf 1<br>mericEditField % [-Inf 1                                           | <ul> <li>app.AppWindow</li> <li>app.axFinic jpalinterest</li> <li>app.numinterestRate</li> <li>app.num.conAmount</li> <li>app.Numeric EditField</li> </ul> |
|                                  | 2<br>3<br>4<br>5<br>6<br>7<br>8<br>9<br>10<br>11<br>12<br>13<br>14<br>15<br>16<br>17<br>18<br>19 -<br>20<br>21               | <pre>classdef Mortgage_Calculator_start &lt; matlab.apps % Properties that correspond to app componen properties (Access = public)     AppWindow matlab.ui.figure     axPrincipalInterest matlab.ui.control.Wu     lblInterestRate matlab.ui.control.Nu     lblInterestRate matlab.ui.control.Nu     lblInterestRate matlab.ui.control.Nu     lblInterestField matlab.ui.control.Nu     methods (Access = private)     % Code that executes after component cre     function startupFcn(app)     end     % btrMonthlyPayment button pushed functi </pre> | AppBase<br>ts<br>% Mortgac<br>Axes<br>% Princip<br>mericEditField % [0 100]<br>bel<br>% Interes<br>mericEditField % [0 1000<br>bel<br>% Loan An<br>mericEditField % [-Inf 1<br>wation<br>on | <ul> <li>app.AppWindow</li> <li>app.axFinic jpalinterest</li> <li>app.numinterestRate</li> <li>app.num.conAmount</li> <li>app.Numeric EditField</li> </ul> |
|                                  | 2<br>3<br>4<br>5<br>6<br>7<br>7<br>8<br>9<br>10<br>11<br>12<br>13<br>14<br>15<br>16<br>17<br>18<br>19<br>-<br>20<br>21<br>22 | <pre>classdef Mortgage_Calculator_start &lt; matlab.apps % Properties that correspond to app componen properties (Access = public) AppWindow matlab.ui.figure axPrincipalInterest matlab.ui.control.UI numInterestRate matlab.ui.control.Nu lblinterestRate matlab.ui.control.Nu lblioanAmount matlab.ui.control.Nu lblioanAmount matlab.ui.control.Nu end methods (Access = private) % Code that executes after component cre function startupEcn(app) end % btnMonthlyPayment button pushed functi function btnMonthlyPaymentButtonPushed(a </pre>     | AppBase<br>ts<br>% Mortgac<br>Axes<br>% Princip<br>mericEditField % [0 100]<br>bel<br>% Interes<br>mericEditField % [0 1000<br>bel<br>% Loan An<br>mericEditField % [-Inf 1<br>wation<br>on | <ul> <li>app.AppWindow</li> <li>app.axFinic jpalinterest</li> <li>app.numinterestRate</li> <li>app.num.conAmount</li> <li>app.Numeric EditField</li> </ul> |
|                                  | 2<br>3<br>4<br>5<br>6<br>7<br>8<br>9<br>10<br>11<br>12<br>13<br>14<br>15<br>16<br>17<br>18<br>19 -<br>20<br>21               | <pre>classdef Mortgage_Calculator_start &lt; matlab.apps % Properties that correspond to app componen properties (Access = public)     AppWindow matlab.ui.figure     axPrincipalInterest matlab.ui.control.Wu     lblInterestRate matlab.ui.control.Nu     lblInterestRate matlab.ui.control.Nu     lblInterestRate matlab.ui.control.Nu     lblInterestField matlab.ui.control.Nu     methods (Access = private)     % Code that executes after component cre     function startupFcn(app)     end     % btrMonthlyPayment button pushed functi </pre> | AppBase<br>ts<br>% Mortgac<br>Axes<br>% Princip<br>mericEditField % [0 100]<br>bel<br>% Interes<br>mericEditField % [0 1000<br>bel<br>% Loan An<br>mericEditField % [-Inf 1<br>wation<br>on | <ul> <li>app.AppWindow</li> <li>app.axFinic jpalinterest</li> <li>app.numinterestRate</li> <li>app.num.conAmount</li> <li>app.Numeric EditField</li> </ul> |

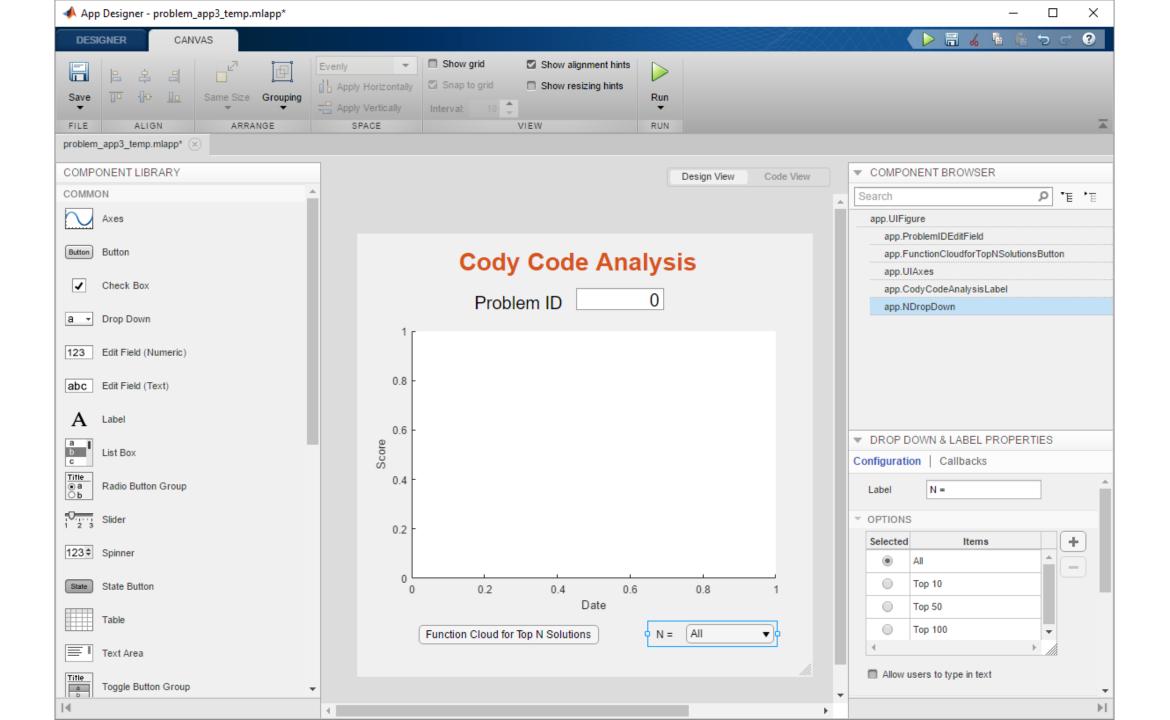

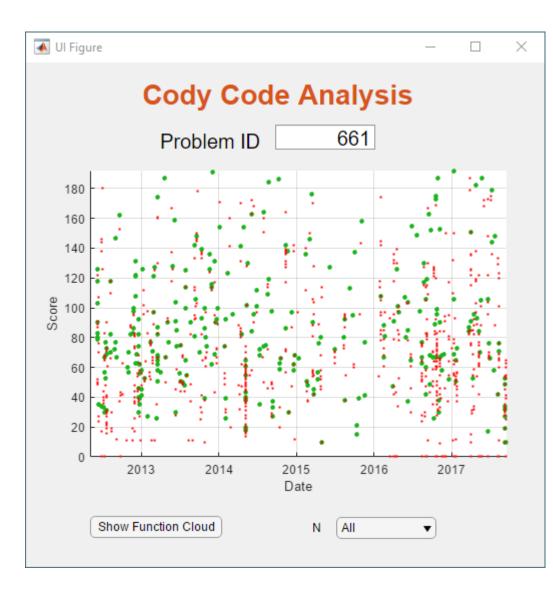

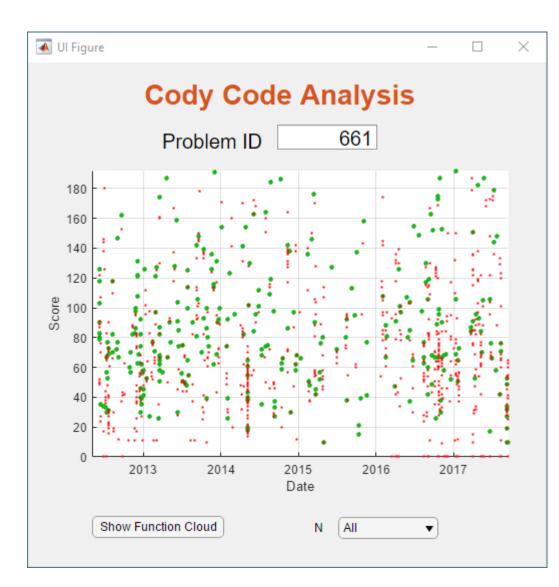

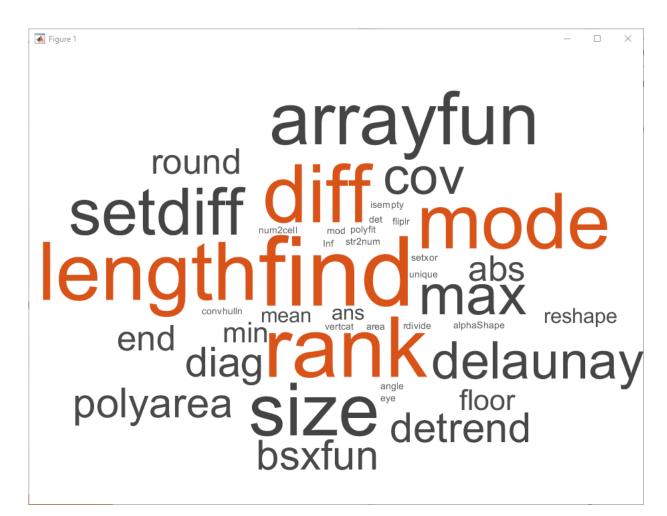

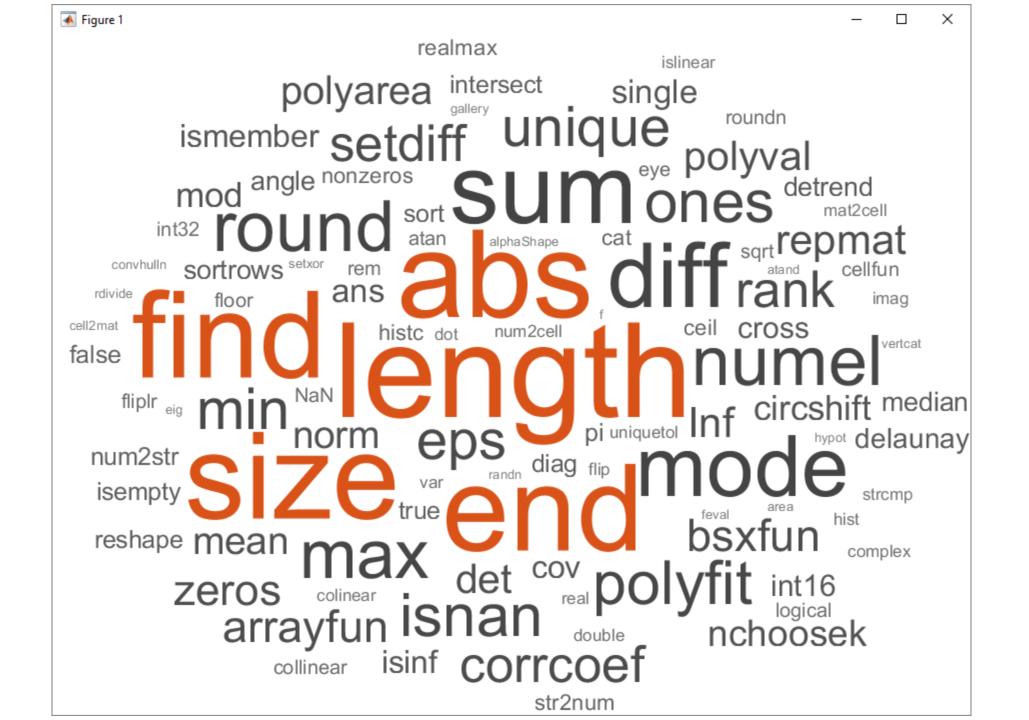

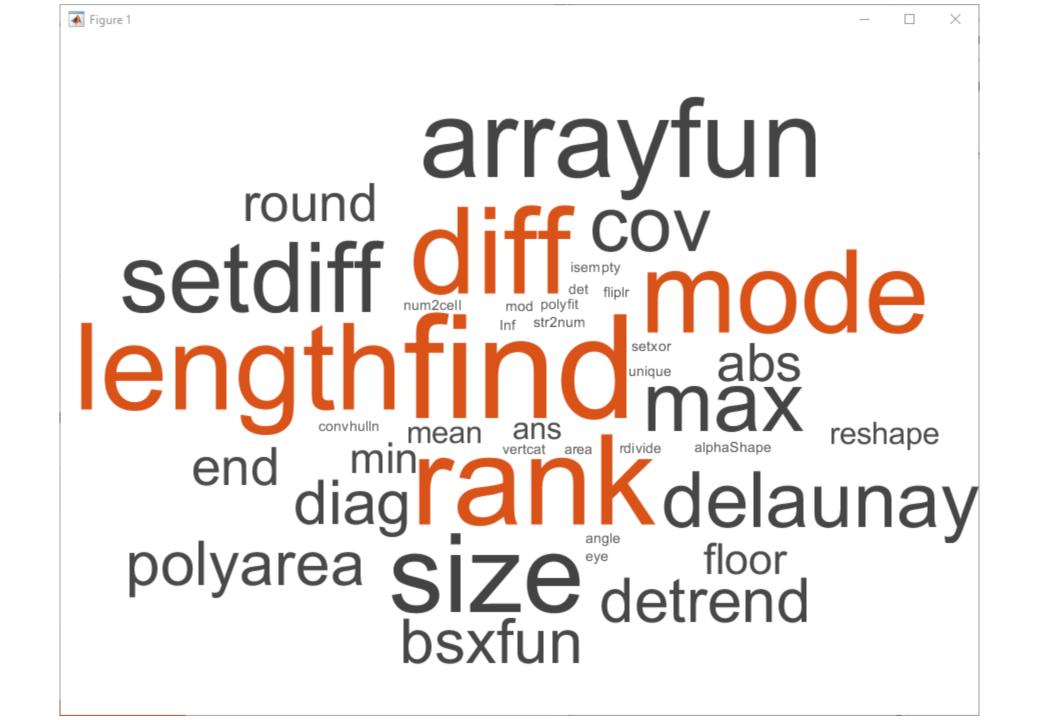

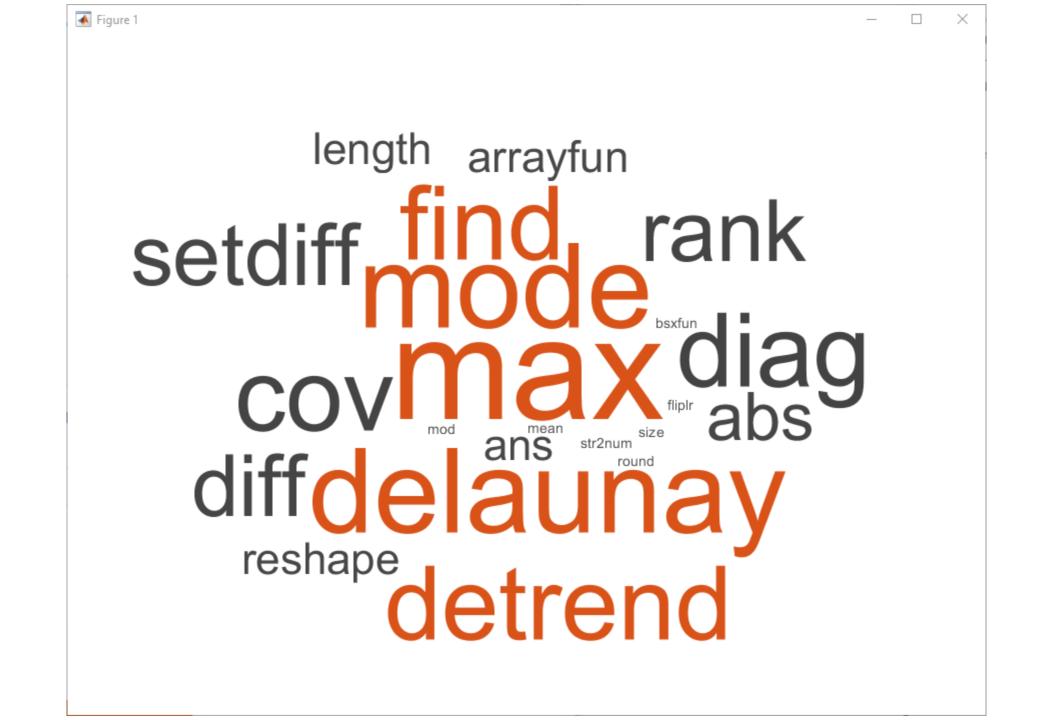

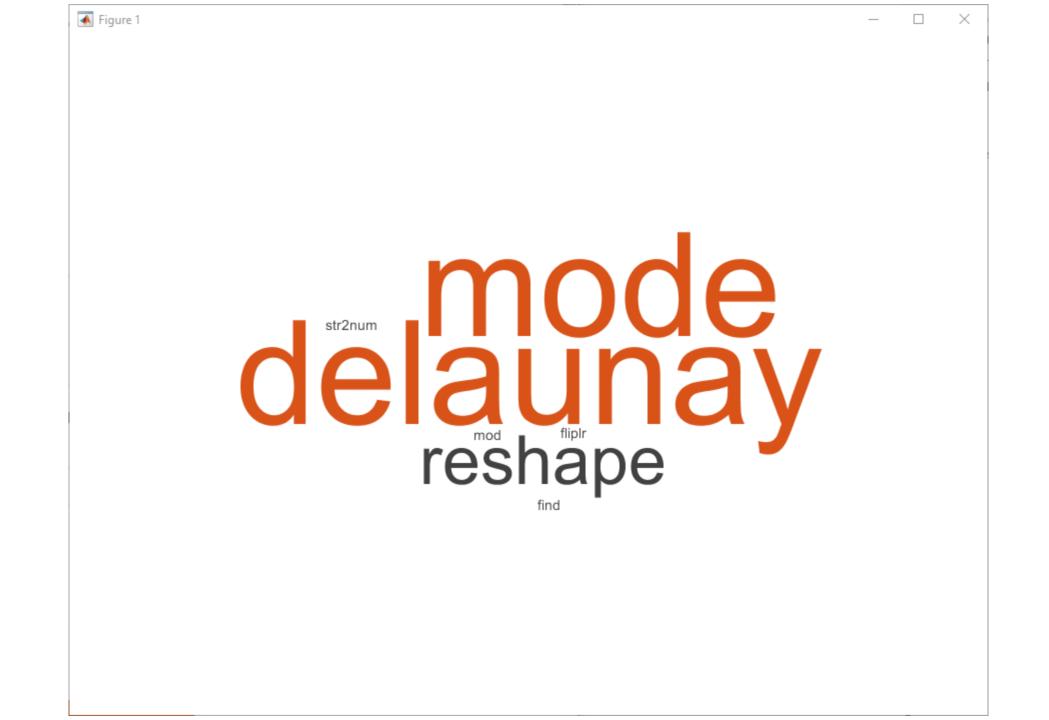

Cody Problem 661. Which point is not on the line?

| pts = | [ 0.43 | 0.85    |
|-------|--------|---------|
|       | -1.77  | 0.98    |
|       | -0.21  | -0.42   |
|       | 0.79   | 1.59    |
|       | -1.59  | -3.18 ] |

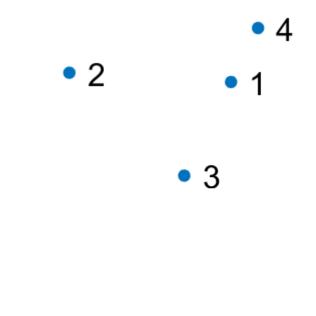

Cody Problem 661. Which point is not on the line?

| pts = | [ 0.43 | 0.85    |
|-------|--------|---------|
|       | -1.77  | 0.98    |
|       | -0.21  | -0.42   |
|       | 0.79   | 1.59    |
|       | -1.59  | -3.18 ] |

tri = delaunay(pts)

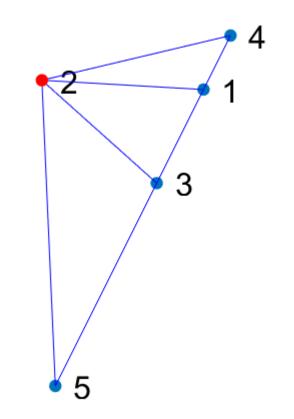

Cody Problem 661. Which point is not on the line?

| pts = [ | 0.43 | 0.85    |
|---------|------|---------|
| _       | 1.77 | 0.98    |
| -       | 0.21 | -0.42   |
|         | 0.79 | 1.59    |
|         | 1.59 | -3.18 ] |

tri = delaunay(pts)

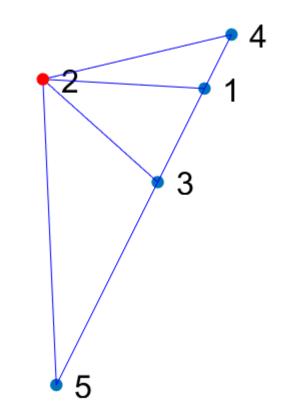

Cody Problem 661. Which point is not on the line?

| pts | = | [ 0.43 | 0.85    |  |
|-----|---|--------|---------|--|
|     |   | -1.77  | 0.98    |  |
|     |   | -0.21  | -0.42   |  |
|     |   | 0.79   | 1.59    |  |
|     |   | -1.59  | -3.18 ] |  |

tri = delaunay(pts)

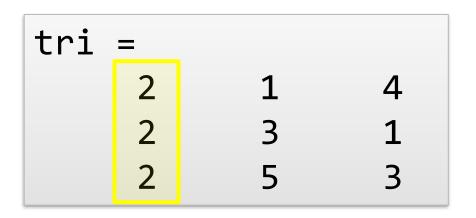

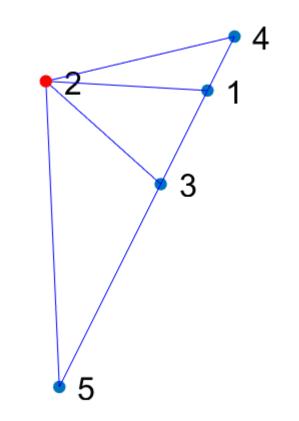

Cody Problem 661. Which point is not on the line?

| pts | = | [ 0.43 | 0.85  |   |
|-----|---|--------|-------|---|
|     |   | -1.77  | 0.98  |   |
|     |   | -0.21  | -0.42 |   |
|     |   | 0.79   | 1.59  |   |
|     |   | -1.59  | -3.18 | ] |

tri = delaunay(pts)
index = mode(tri(:))

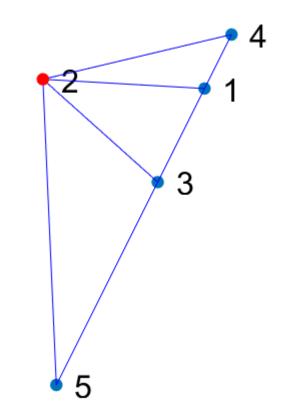

# mode(reshape(delaunay(pts),1,[]))

#### What's New

- Live Editor
- Tables (Tall Tables, TimeTables)
- Datastores
- Testing & Compatibility
- App Designer
- Text Analytics
- Data Analytics
- Machine Learning & Deep Learning

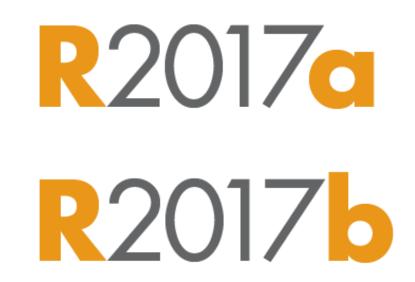